# *Appendix 10*  **PSpice to Alecsis converter**

## A10.1. Why PSpice2Alecsis conversion?

PSpice is an integrated mixed-mode (hybrid) simulator of the electronic circuit. Therefore, it can be used for analogue, digital and hybrid circuits. The input language of the PSpice simulation is based on the input language of SPICE simulator complemented by the mechanisms for digital circuit description.

PSpice2Alecsis is a program that converts PSpice description of hybrid electronic circuit into the equivalent description in AleC++. The execution version of PSpice2Alecsis program is called p2a.

There are three main reasons for development of this program:

- **Providing a possibility to compare simulation results of the same circuit obtained by** PSpice and Alecsis.
- Possibility to use big number of already developed and available PSpice libraries in Alecsis.

 **PSpice2Alecsis enables PSpice/Alecsis co-simulation**. It means that one part of the circuit is described by using components and commands of the input language of PSpice, while the other part of the circuit is described by using  $A \cdot C_{++}$  constructions and principles.

Why is PSpice/Alecsis co-simulation needed? PSpice is a language for electronic circuit description, but without a possibility to describe new models. AleC++ possesses mechanisms for modelling of new components. Besides, systems that are not of electrical nature can be described in AleC++ and simulated in Alecsis, such as micromechanical systems, computer networks, neural networks etc. Therefore, if a complex system includes standard electronic components, that are well characterized in PSpice, but also components that cannot be found in PSpice, PSpice/Alecsis co-simulation can be the best solution.

*Note*: PSpice2Alecsis is under active development. Therefore, in the moment when you are reading this, new features may be added already. Besides, some of the limitations are due to Alecsis, and not the p2a converter. However, Alecsis is going to be improved to allow better compatibility with PSpice, too.

## A10.2. Use of PSpice2Alecsis

The program is invoked from the command line as:

p2a file\_name.ext

Where '. ext' is extension for PSpice input file (usually '. cir'.). This extension has to be specified when invoking p2a, if it exists in the name of the PSpice input file. As a result, two output files are created:

file\_name.ac file\_name.cmm

AleC++ description is stored in  $file$  name.ac, while comments on the conversion are stored file name.cmm. These comments include PSpice command list from file name.ext, which do not have its equivalent command (construction) in AleC++, nor can they be realised in AleC++ in some other way, as well as some commands whose conversion has not been implemented yet. In some specific situations, it can also contain some instructions for PSpice description, which may lead to better conversion to AleC++. If the conversion is successful, file for comments file\_name.cmm is empty.

In file name.ext, commands for including other files (or their parts) can be used:

.inc "inc file name.ext" .lib "lib file name.ext"

can be used. In such case, conversion will be performed for these files, too. Therefore, files inc file name.ac, inc file name.cmm, lib file file.ac, lib file name.cmm, are also created.

In the beginning of each file that is a product of p2a program, following information is given: version of the program, date and time of current file generation, input file name, output file name with extension '.ac' and output file name with extension '.cmm'.

One of the major parts of PSpice2Alecsis converter is the parser, which identifies input language commands of PSpice simulator. Depending on which command is identified, an equivalent AleC++ command or language construction is generated. Two groups of commands could be identified in input language of PSpice simulator:

- commands describing circuit topology (components and their connections);
- commands for simulation control.

Commands for circuit topology description start with a letter (the first letter of particular component name), whereas commands for flow control analysis start with a point '.'.

PSpice identifies 22 different type of elements. They are not declared, since the first letter in the component name denotes the type of the component. There are three types of components:

- ♦ analogue,
- $\triangleleft$  digital (whose name starts with U)
- $\triangle$  A/D and D/A converters for hybrid circuit (N, O)

## A10.2.1. Analogue circuit conversion

PSpice2Alecsis converter reads the description in PSpice and creates description in AleC++. Alecsis equivalents (AleC++ modules) of PSpice analogue components are already prepared in the library, which is named PSpicecomp. This library is already compiled, and is automatically included in resulting file using library command. Therefore, in each AleC++ source file name.ac that is created by p2a, following commands are found:

```
#include "RLC model.h"
#include "PSpicecomp.h" 
library PSpicecomp;
```
It is supposed that these files are in directory visible to Alecsis compiler (see *Appendix 1* on Alecsis installation and usage). Files with extension '.h' are appropriate header files, containing necessary declarations for definitions stored in the library.

In PSpicecomp library, there are the following modules, which correspond to certain components from input language of PSpice simulator:

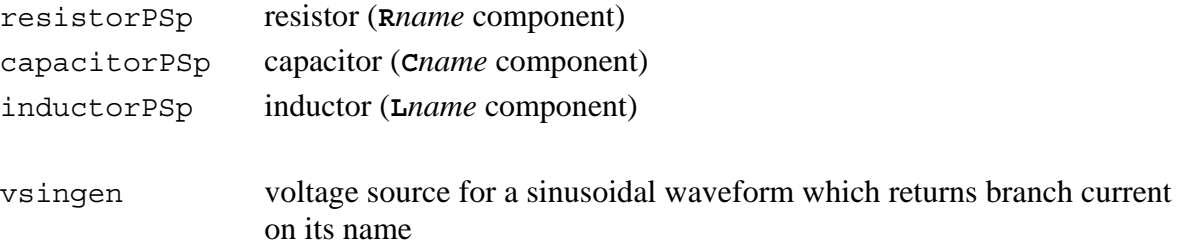

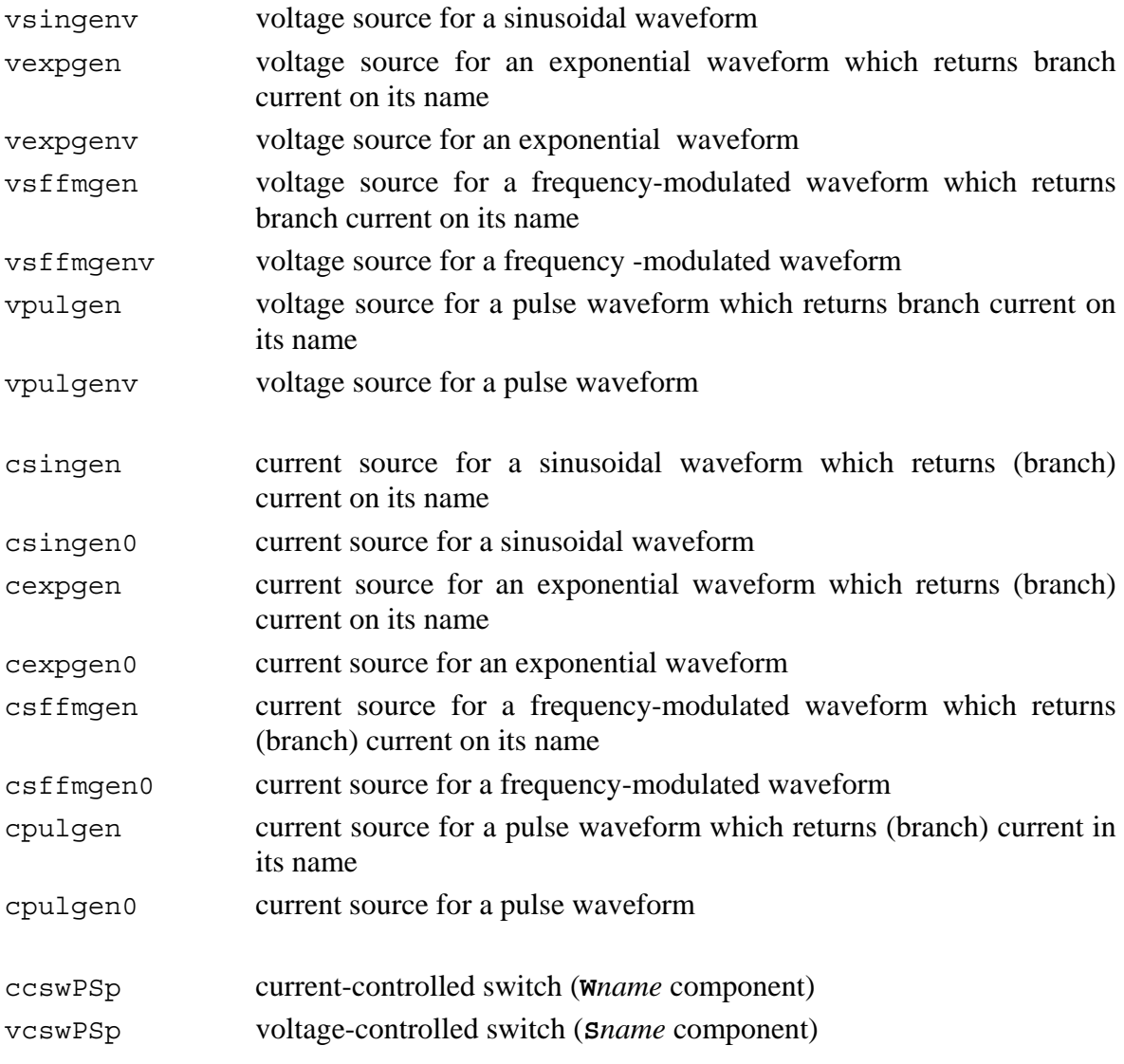

In case there are more files containing circuit descriptions, these files are included in the resulting AleC++ file containing root module.

# A10.2.2. Digital circuit conversion

All digital components are sorted as one component type in PSpice, and their name starts with U. Models of digital components that are implemented in PSPICE are prepared in libraries. There are three libraries, and two files containing necessary declarations and definitions:

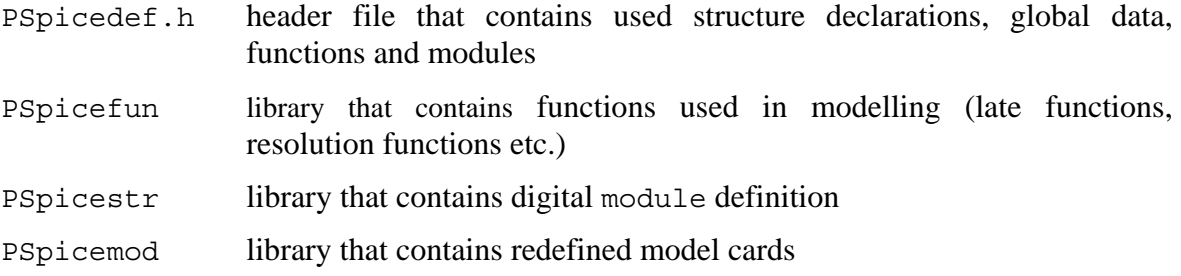

.alecrc header file that contains certain variable definitions

These five files ought to be visible by Alecsis, and are included in AleC++ file created by p2a:

```
#include "PSpicedef.h" 
#include ".alecrc" 
library PSpicemod, PSpicesr, PSpicefun;
```
In case there are more files containing circuit descriptions, these files are included in the resulting AleC++ file containing root module.

### A10.2.3. Hybrid circuit conversion

Hybrid simulation means that a described circuit contains both analogue and digital components. Due to different nature of mechanisms for analogue and digital simulation, analogue and digital domains need to be divided by A/D and D/A converter insertion. Converter insertion is executed by PSpice simulator itself (the same is valid for Alecsis, too). It can be also done manually, by the user. A converter that is inserted is a subcircuit, which contains **O***name* or **N***name* component for A/D or D/A converter, respectively.

## A10.3. Conversion of PSpice commands with examples

## A10.3.1. Conversion of components

#### **C***name* **command:**

This command is used to specify a capacitor in the input language of PSpice simulator.

#### *Example 1:*

In PSpice input language, capacitor named c1 is defined using:

c1 11 12 3.498E-12 ;

```
root ...// or module 
{ 
   // declartion part 
   capacitor c1; 
 ... 
   // structure part
```

```
 c1 (11, 12) 3.498e-12; 
   ... 
}
```
*Example 2:* 

In PSpice input language, capacitor named c14 and its model card capmodel are defined as:

```
c14 21 22 capmodel 300nF IC = 2.0V 
.model capmodel cap (vc1=1.0 vc2=2.0 tc1=3.0 tc2=4.0)
```
AleC++ code obtained after conversion with PSpice2Alecsis is:

```
#include "pspcomp.h" 
library "pspcomp"; 
//model card for new component capacitorPSp 
model CPSp::capmodel{ 
   vc1=1.0;vc2=2.0;tc1=3.0;tc2=4.0;} 
root ... // or module 
\{ // declaration part 
   capacitorPSp c14; 
   ... 
   // structure part 
  c14 (20, 21) { model = cmodel; value = 300; }
   ... 
}
```
#### **R***name* **command:**

This command is used to specify a resistor in input language of PSpice simulator.

#### *Example 1:*

In PSpice input language, resistor named  $r705$  is defined using:

r705 c1 c2 55

```
root ... // or module 
{ 
   // declaration part 
   resistor r705; 
 ... 
   // structure part
```

```
r705 (c1, c2) { value = 55; }
   ... 
}
```
*Example 2:* 

In PSpice input language, resistor named  $r604$  and its TC parameter are defined using:

```
r604 13 10 24.87 TC=10,1
```
AleC++ code obtained after conversion with PSpice2Alecsis is:

```
#include "pspcomp.h" 
library "pspcomp"; 
//model card for new component resistorPSp 
model RPSp::TCr604{ 
   tc1=10;tc2=1;} 
root ... // or module 
\left\{ \right. // declaration part 
   resistorPSp r603; 
 ... 
   // structure part 
  r603 (13, 10) { model = resmod; value = 24.87; }
   ... 
}
```
*Example 3:* 

In PSpice input language an resistor named r603, its TC parameter and its model card resmod are defined as:

```
r603 13 10 resmod 24.87 TC=10,1 
* command for specifying model card 
model resmod res (r=1.5 tc1=0.02 tc2=0.005
```

```
include "pspcomp.h" 
library "pspcomp"; 
// model card for new component resistorPSp 
model RPSp::resmod{ 
   r=1.5;tc1=0.02; tc2=0.005; 
} 
root ... // or module 
{ 
   // declaration part
```

```
 resistorPSp r603; 
   ... 
   // structure part 
 r603 (13, 10) { model = resmod; value = 24.87; }
}
```
#### **D***name* **command:**

This command is used to specify a diode in input language of PSpice simulator.

#### *Example:*

In PSpice input language diode named d12 and its model card are defined as:

```
d12 c31 c32 dmodel AREA = 20.9 
.model dmodel D (Is=1E-13 \nVj = 0.7)
```
AleC++ code obtained after conversion with PSpice2Alecsis is:

```
spice { 
.model dmodel d ( is=1e-13 vj=0.7 ) }
root ... // or module 
\{ // declaration part 
   diode d12; 
   ... 
   // structure part 
  d12 (c31, c32) \{ model = dmodel; area = 20.9; \} ... 
}
```
#### **G***name* **command with specification poly:**

genc  $(i,j)$ ;

In the input language of PSpice simulator, this command is used to specify a voltagecontrolled current source (with polynomial dependence).

#### *Example:*

In PSpice input language, an voltage-controlled current source named g983 which has three pairs of nodes for voltage control, and eight coefficients, is defined as:

```
g983 983 0 poly(3)(1 2)(3 4)(5 6) 0.0 1.0 2.0 3.0 4.0 5.0 6.0 7.0 
AleC++ code obtained after conversion with PSpice2Alecsis is: 
module gpoly3 (node i,j, n1, n2, n3, n4, n5, n6) 
\{ cgen genc;
```
action per moment (double p0=0.0, double p1=0.0, double p2=0.0, double p3=0.0, double p4=0.0, double p5=0.0, double p6=0.0, double p7=0.0, double p8=0.0, double p9=0.0) { genc->value = p0 + p1\*(n1-n2) + p2\*(n3-n4) + p3\*(n5-n6) +  $p4*(n1-n2)*(n1-n2)$  +  $p5*(n1-n2)*(n3-n4)$  +  $p6*(n1-n2)*(n5-n6)$  +  $p7*(n3-n4)*(n3-n4) + p8*(n3-n4)*(n5-n6) + p9*(n5-n6)*(n5-n6);$  } } root ...{ // or module // declaration part gpoly3 g983; ... // structure part g983 (983, 0, 1, 2, 3, 4, 5, 6) {p0=1.0; p1=2.0; p2=3.0; p3=4.0;  $p4=5.0; p5=6.0; p6=7.0;$ }

#### *Note 1:*

Poly specification of E*name* and G*name* commands has two syntax options:

with brackets: G983 983 0 poly(3) (1 2)(3 4)(5 6) 1.0 2.0 3.0 4.0 5.0 6.0 7.0 without brackets: G983 983 0 poly(3) 1 2 3 4 5 6 1.0 2.0 3.0 4.0 5.0 6.0 7.0

#### *Note 2:*

Value of the controlling variable, having polynomial dependence on  $V_1$ ,  $V_2$ , ...,  $V_n$ , is defined :

$$
V_{out}(V_1, V_2, ..., V_n) = P_0 +
$$
  
\n
$$
P_1 * V_1 + P_2 * V_2 + ... + P_n * V_n +
$$
  
\n
$$
P_{n+1} * V_1^2 + P_{n+2} * V_1 * V_2 + ... + P_{n+n} * V_1 * V_n +
$$
  
\n
$$
P_{2n+1} * V_2 * V_2 + P_{2n+2} * V_2 * V_3 + ... + P_{2n+n-1} * V_2 * V_n +
$$
  
\n...+  
\n
$$
P_{n/2(n-2)!+2n} * V_n * V_n
$$

Where:  $P_0$ ,  $P_1$ ,  $P_2$ , ... are polynomial coefficients.

#### **E***name* **command with specification value:**

This command is used in input language of PSpice simulator to specify a voltage source, whose value is controlled by a function.

In PSpice input language, a function that controls voltage source named esum is defined using following command:

esum 4 0 value =  $\{v(2) * v(6) * i(vr) * v(5) * i(vq)\}$ 

AleC++ code obtained after conversion with PSpice2Alecsis is:

```
module vvalue1 (node i,j; node n1; node n2; current c1; node n3; 
current c2) 
{ 
    vgen genv; 
    genv (i,j); 
    action per_moment () 
    { 
       genv->value = n1*n2*c1*n3*c2; 
    } 
} 
root ... // or module 
{ 
   // declaration part 
   vvalue1 esum; 
 ... 
   // structure part 
   esum (4, 0, 2, 6, vr, 5, vg); 
   ... 
}
```
#### **E***name* **command with specification table:**

This command is used to specify a voltage source, whose control is given as a table.

#### *Example:*

In PSpice input language, voltage source named erele whose value is controlled by a function, is defined with the following command:

erele 2 0 table  $\{V(1)\} = (2, -1)$   $(2.01, 1)$ 

```
module current vtable1 (node i,j; node n1) 
{ 
    vgen vtable1; 
    return vtable1 (i,j) 0.0; 
   action per moment ()
\{ int loop; 
      int i, j;
```

```
 double izlaz, x1, x2, y1, y2; 
     static const double table[2][2] = {
         2, -1, 2.01, 1, 
      }; 
     loop = 1;i = 0;while \text{(loop == 1)}\{if (n1 > table[i][0])
        \{if (i < 1)i++; else 
\{loop = 0;izlaz = table[1][1]; } 
        } 
         else 
\{loop = 0;if (i != 0) { 
             x1 = table[i-1][0];x2 = table[i][0];y1 = table[i-1][1];y2 = table[i][1];
             izlaz = ((nl - x1)/(x2 - x1))*(y2 - y1) + y1; } 
          else if(nl <table[i][0])
             izlaz = table[i][1]; } 
      } 
      vtable1->value = izlaz; 
    } 
} 
root ... // or module 
{ 
   // declaration part 
  vtable1 erele; 
   ... 
   // structure part 
   erele (2, 0, 1); 
   ... 
}
```
#### **V***name* **(I***name***) command**

V*name* command is used to specify an independent voltage source in the input language of PSpice simulator. I*name* command is used to specify an independent voltage source in the input language of PSpice simulator.

In PSpice input language an independent voltage source with sinusoidal waveform named vsin is defined with the following command:

```
vsin 10 5 sin(2 2 5Hz 1 10 30)
```
AleC++ code obtained after conversion with PSpice2Alecsis is:

```
#include "pspcomp.h" 
library "pspcomp"; 
root ... // or module 
{ 
   // declaration part 
  vsingen vsin; 
 ... 
   // structure part 
 vsin (10,5) { voff=2.0v; vampl=4.0v; freq=50hz; td=1msec; df=10;
phase=30;}
   ... 
}
```
#### **X***name* **command:**

In the input language of PSpice simulator, this command is used to specify call of a subcircuit.

#### *Example:*

In PSpice input language, call of subcircuit named xcomp is defined with using following command (called subcircuit has five nodes (0, 3, nvdd, nvss, 4) and subcircuit's definition has name tl064/ti):

xcomp 0 3 nvdd nvss 4 tl064/ti

AleC++ code obtained after conversion with PSpice2Alecsis is:

```
root ... // or module 
{ 
   // declaration part 
  tl064 slash ti xcomp;
   ... 
   // structure part 
  xcomp (0, 3, nvdd, nvss, 4);}
```
#### **M***name* **command:**

This command is used to specify a MOSFET in the input language of PSpice simulator.

In PSpice input language, MOSFET named mmosfet and its model card modmos are defined as:

```
mmosfet 0 2 100 100 modmos L=33u W=12u 
+ AD=288p AS=288p PD=60u PS=60u NRD=14 NRS=24 NRG=10 
.model modmos nmos ( lambda=2 )
```
AleC++ code obtained after conversion with PSpice2Alecsis is:

```
spice { 
.model modmos nmos ( lambda=2 ) } 
root ... // or module 
{ 
   // declaration part 
   mosfet mmosfet; 
 ... 
   // structure part 
  mmosfet (0, 2, 100, 100) {model = nweak; 1=33u; w=12u; ad=288p;
   as=288p; pd=60u; ps=60u; nrd=14; nrs=24; nrg=10;} 
   ... 
}
```
#### **Q***name* **command:**

This command is used to specify a BJT in the input language of PSpice simulator.

#### *Example:*

In PSpice input language, BJT named mmosfet and its model card modbjt are defined as:

```
qbjt a b c model605 area=24.87 
.model modbjt npn (Is=17.01E-12 Bf=110 Vje=0.85)
```
AleC++ code obtained after conversion with PSpice2Alecsis is:

```
spice { 
.model modbjt npn ( is=17.01e-12 bf=110 vje=0.85 ) } 
root ... // or module 
{ 
   // declaration part 
   bjt qbjt; 
   ... 
   // structure part 
  qbit (a, b, c) { model = model604; area = 24.87; } ... 
}
```
#### **J***name* **command:**

This command is used to specify a JFET in the input language of PSpice simulator.

In PSpice input language, JFET named jjfet and its model card modjfet are defined as:

```
Jjfet a b c modjfet area=24.87 
.model modjfet pjf(Is=17.01E-12 Beta=110.5E-6 Vto=-1)
```
AleC++ code obtained after conversion with PSpice2Alecsis is:

```
spice { 
.model modjfet pjf ( is=17.01e-12 beta=110.5e-6 vto=1 ) } 
root ... // or module 
{ 
   // declaration part 
   junctionfet jjfet; 
 ... 
   // structure part 
  jifet (a, b, c) { model = model603; area = 24.87; }}
```
#### **S***name* **command:**

This command is used to specify a voltage-controlled switch in the input language of PSpice simulator.

#### *Example:*

In PSpice input language, voltage controlled switch named svcs and its model card sw1mod are defined as:

```
svcs 13 17 2 0 sw1mod 
.model sw1mod vswitch (ron=1.0 roff=1e+6 von=1.0 voff=0.0)
```

```
#include <alec.h> 
#include "pspcomp.h" 
library "pspcomp"; 
// Model card for new component vcswPSp.Coressponds to the .model 
// in example. 
model vSWPSp::sw1mod{ 
   ron=1.0;
   roff=1e+6; von=1.0; 
   voff=0.0;
} 
root ... // or module 
{ 
   // declaration part 
   vcswPSp svcs;
```

```
 // structure part 
   ... 
   svcs (13, 17, 2, 0) model = sw1mod; 
   ... 
}
```
#### **W***name* **command:**

This command is used to specify a current-controlled switch in the input language of PSpice simulator.

#### *Example:*

In PSpice input language, current-controlled switch named wccs and its model card wmod are defined as:

```
wccs 13 17 vc wmod 
.model wmod iswitch (ron=2.0 roff=1e+9 ion=1e-2 ioff=1e-6)
```
AleC++ code obtained after conversion with PSpice2Alecsis is:

```
#include <alec.h> 
#include "pspcomp.h" 
library "pspcomp"; 
// Model card for new component AleC++ ccswPSp. Coressponds to the 
//.model in example. 
model cSWPSp::wmod{ 
    ron=2.0; 
   roff=1e+9;ion=1e-2; ioff=1e-6; 
} 
root ... // or module 
{ 
   // declaration part 
   ccswPSp wccs; 
   ... 
   // structure part 
  wccs (13, 17, vc) model = wmod;}
```
#### **U***name* **command:**

This command is used to specify digital components in the input language of PSpice simulator.

*Example 1:* 

In PSpice input language, an AND logical circuit named uand21, and its model cards io1 (input/output model card) and tm01 (timing model card), are defined as:

```
.model io1 UIO (inld=0.1 outld=0.2 drvh=1.0 drvl=2.0 drvz=3.0) 
.model tm01 UADC (tphlmn=1 tphlty=2 tphlmx=3 tplhmn=0.1 tplhty=0.2 
tplhmx=0.3) 
uand21 AND(2) $G_DPWR $G_DGND in0 in1 out tm01 io1
```
AleC++ code obtained after conversion with PSpice2Alecsis is:

```
#include "pscdef.h" 
# include ".alecrc" 
library pscmod, pscstr, pscfun; 
model uadc::tm01_io1{ 
    tphlmn=1.0 
    tphlty=2.0 
    tphlmx=3.0 
    tplhmn=0.1; 
    tplhty=0.2; 
    tplhmx=0.3; 
   inld=0.1; outld=0.2; 
   drvh=1.0;drvl=2.0;\text{drvz}=3.0;} 
root ... // or module 
{ 
  module ugate: : and 2 uand21;
 ... 
  uand21(out,in0,in1) model = tm01 io1;
   ... 
}
```
#### *Example 2:*

In PSpice input language, a digital stimulus generator with LOOP specification named ustim is defined with the following command.

Ustim STIM(4,13) + \$G\_DPWR \$G\_DGND + 4 3 2 1 IO\_STIM5 TIMESTEP=10ns + 0c 00 + 5c 03 + LABEL=STARTLOOP1 + 100ns decr by 01 + 200ns goto startloop1 until lt 00 + +10ns 13 + 700ns 06 + LABEL=STARTLOOP2 + 720ns 07 + 800ns 10

+ 900ns goto startloop2 2 times

```
#include "pscdef.h" 
#include ".alecrc" 
library pscmod, pscstr, pscfun; 
module STIM1ustim (signal ps_full out out1, out2, out3, out4) 
{ 
   signal four full y[1:4];
    action () 
    { 
        process 
\{int init = 1;
          if (init) { y \le -10000"; init = 0; wait y; }
           else 
            y <- "0011" after 50ns; wait y;
            y <- "0010" after 50ns; wait y;
           y <- "0001" after 100ns; wait y;
           y <- "1011" after 110ns; wait y;
           y <- "0110" after 390ns; wait y;
           v \leq - "0111" after 20ns; wait v;
            y \le - "1000" after 80ns; wait y;
            y <- "0111" after 100ns; wait y;
            y <- "1000" after 80ns; wait y;
            y <- "0111" after 100ns; wait y;
             y <- "1000" after 80ns; wait y; 
        } //process 
        process { 
          int init = 1;
           if (init) 
           { 
              out1 <- '0'; 
              out2 <- '0'; 
              out3 <- '0'; 
              out4 <- '0'; 
             init = 0; wait y; 
           } 
         out1 \leftarrow y[1];
          out2 <- y[2]; 
         out3 \leftarrow y[3];
          out4 <- y[4]; 
           wait y; 
         } // process 
    } //action 
} 
root ... // or module 
{
```

```
 module STIM1ustim uname; 
 ... 
 ustim (4, 3, 2, 1) { model = io_stim5; }
 ... 
}
```
## A10.3.2. Conversion of simulation control statements

#### **.TRAN statement:**

The .tran statement causes a transient analysis to be performed. The general form of the statement is:

.tran[/OP] <print step> <final time> [no print [step celling]] [UIC]

The transient analysis calculates the circuit's behaviour over time, starting at TIME  $= 0$ and going to  $\le$  final time $>$ . Alecsis, in its current release, performs transient analysis only, so this command can be realized in AleC++.

OP specification demands printing of the complete information about DC analysis in textual output file. This has not its equivalent in AleC++.

UIC specification orders simulator to set the voltage across the capacitors and the current through the inductors at DC analysis, which is used to determine limit conditions for transient analysis. Since Alecsis in this release does not possess a mechanism for setting the voltage across the capacitors and the current through the inductors, UIC specification cannot be realised either.

AleC $++$  equivalent for PSpice .tran command is is timing command. As we have already explained, timing command does not support all parameters supported by .tran command. .tran command parameters supported by timing command are:

*print\_step* --- *tprint* (Alecsis) *final\_time* --- *tstop* (Alecsis) *step \_celling* --- *a\_stepmax* (Alecsis)

timing command does not support *no\_print* parameter. However, timing command demands a parameter which does not exist in .tran command - *a\_step* parameter. It is calculated for timing command on the basis of *print\_step* parameter from .tran command, as *print\_step* divided by 5.

#### *Example 1:*

In PSpice input language tran statement in basic form (with two parameters that cannot be omitted) is defined as.

.tran 2u 10m UIC

AleC++ code obtained after conversion with PSpice2Alecsis is:

timing  $\{$  tprint = 2u; a step = 2u/5; tstop = 10m;  $\}$ 

*Example 2:* 

In PSpice input language .tran statement in complete form (with all parameters) is defined as:

.tran 2u 20m 1u 2u UIC

AleC++ code obtained after conversion with PSpice2Alecsis is:

timing  $\{$  tprint = 2u; a\_step = 2u/5; tstop = 20m; a\_stepmax = 2u;  $\}$ 

#### **.TEMP statement:**

The .temp statement sets the temperature at which simulation is performed. If more than one temperature is given, then simulation is repeated for each temperature. The general form of .temp statement is:

.temp <temperature value>\*

The equivalent command to .temp command from PSpice in Alecsis is temp option in options command. The limitation of Alecsis is that it does not possess a mechanism to execute simulation for more than one temperature. Because of that, if more than one temperature value appears in .temp command PSpice2Alecsis will take only the first one, and in the file for commenting conversion (a file with '. cmm' extension) a note will be found that . temp command does not have a fully equivalent command in Alecsis.

An example of .temp command conversion into . options command follows. It should be noted that temperature in PSpice is specified in Centigrade degrees, while in Alecsis it is in Kelvin degrees.

#### *Example:*

In PSpice input language temperature is defined using the following command:

.temp 50 75

AleC++ code obtained after conversion with PSpice2Alecsis is:

```
 options {temp = 323.000; }
```
#### **.SUBCKT statement:**

This statement begins the definition of a subcircuit. The definition is ended with .ends statement. All the statements between .subckt and .ends form the subcircuit the definition. Subcircuit definition statements should contain only topology description (statements without a leading '.'), and possibly .model statements.

The general form of . subckts statement and complete form of subcircuit are :

```
.subckt <name_subcircuit> [node]* 
                  [optional : <<interface node> = <default value>>*]
                  [params : <name> =  <value>>*]
                  [text : < \langle \langle \rangle \langle \rangle = \langle \langle \rangle \langle \rangle \langle \rangle \langle \rangle \langle \rangle \langle \rangle \langle \rangle \langle \rangle \langle \rangle \langle \rangle \langle \rangle \langle \rangle \langle \rangle \langle \rangle \langle \rangle \langle \rangle \langle \rangle \langle \rangle \ ; structure block 
    .ends [name_subcircuit]
```
A subcircuit from PSpice corresponds to Alecsis module.

#### *Note:*

optional and text specifications are not realised in converter.

#### *Example:*

In PSpice input language, beginning of a subcircuit named ICL7652/TI is defined using the following command.

.subckt ICL7652/TI 1 2 3 4 5

AleC++ code obtained after conversion with PSpice2Alecsis is:

```
module icl7652 slash ti (node 1; node 2; node 3; node 4; node5) {
...//structure of module (subcircuit) 
}
```
#### **.PRINT and .PROBE statements:**

The .print statement prints out results from dc, ac, noise, or transient analysis in the form of table, referred to as print tables. The .print/dgtlchg form is for digital output variables only. The general form of the statement is:

.print [/DGTLCHG][DC][AC][NOISE][TRAN][(output\_variable)]\*

The .probe statement writes the results from dc, ac, and transient analyses to a file probe.dat for use by the *Probe* graphic postprocessor. The general form of the statement is:

.probe [/csdf] [output variable]\*

*Note:* 

For showing simulation results in PSpice we can use either .print command or .probe command, or both simultaneously. Both commands can be used without arguments, and in that case complete simulation results are included (values of all circuit quantities). (Conversion into AleC++ code is not supported for this case.). . print and . probe commands could print a great number of output value categories. In this release of PSpice2Alecsis, conversion of only one category - node voltage (e.g.  $V(1)$ ,  $V(a \text{ node})$ ) - is supported.

#### *Example:*

In PSpice input language, .PRINT and .PROBE statements are defined using following two statements.

```
.print tran v(305) v(505) v(105 505) v(308 108) v(1408 708) 
.probe v(608) v(1349 321) v(1402) v(305) v(505) i(lname) i(vname)
```
AleC++ code obtained after conversion with PSpice2Alecsis is:

```
plot { 
        //PRINT output : 
        node 305; node 505; 
        //PROBE output : 
        node 608; node 1402; node 305; node 505; 
}
```
#### **.PARAM statement:**

This command defines global parameters of simulation. A global parameter can be a constant or expression. This command is realised in AleC++ by means of preprocessor command #define.

#### *Example:*

In PSpice input language a . param statement is defined with the following command.

.param e19 =  $\{1 / (6.28 * sqrt(11 * cc))\}$ 

AleC++ code obtained after conversion with PSpice2Alecsis is:

#define e19 1/((6.28\*sqrt(ll\*cc))

#### **.INC statement:**

The .inc statement is used to insert (include) the content of another file into the current file. Including files is the same as simply bringing the file's text into the current file. Included files may contain all statements with these exceptions: no title lines is allowed (use a comment); .end statement is not allowed. The general form of .inc statement is:

.inc "file\_name"

*Note:* 

The current converter realisation allows that only subcircuits and .inc command can be found in the included file.

#### *Example:*

In PSpice input language, .inc statement is defined with as.

.inc "dat1.mod"

AleC++ code obtained after conversion with PSpice2Alecsis is:

#include "dat1.ac"

#### **.LIB statement:**

The .lib statement is used to reference a model or subcircuit library in another file. The convenience (with respect to .inc command) is that the complete library is not read through, but only needed objects are found and included in circuit description.

The general form of the statement is:

.lib "file name"

#### *Note:*

For the time being, .lib statement is realised in the same way as .inc command - like #include preprocessor command.

#### *Example:*

In PSpice input language . lib statement is defined as:

.lib "dat1.mod"

AleC++ code obtained after conversion with PSpice2Alecsis is:

#include "dat1.ac"

#### **.FUNC statement:**

This statement is used to define "functions" that may be used in expressions. This command is realised in AleC++ like the macro by using #define preprocessor command.

In PSpice input language max functions is defined using the following command.

.func max  $(a, b)$   $(a + b + abs(a - b))$  / 2

AleC++ code obtained after conversion with PSpice2Alecsis is:

#define max (a,b) ((a)+(b)+abs((a)-(b))))/2.0

## A10.4. Limitations of PSpice2Alecsis converter

This chapter deals with the restrictions of PSpice2Alecsis program. There are two causes for restrictions:

- some commands and specifications of the simulator input language can not be realised in AleC++, due to differences in simulator engines.
- conversion for certain commands and command specifications of PSpice simulator input language is not yet implemented in PSpice2Alecsis

Limitations are divided into three groups:

- limitations of commands describing circuit topology (components and their connections);
- limitations of commands for simulation control;
- general limitations.

In the next sections, following description is used:

- yes PSpice command is completely supported
- no PSpice commands is only recognised, but not supported
- yes\* PSpice command is partly supported

## A10.4.1. Limitations of circuit topology description

B*name* --- no

- C*name* --- yes\* (IC specification is not supported.)
- D*name* --- yes
- Ename --- yes<sup>\*</sup> (FREQ specification is not supported.

LAPLACE specification is supported only under the following conditions:

- $-$  transfer function can be :  $\frac{A^*s + B}{2}$  $C *_{S}^2 + D *_{S} + E$ \*  $*_{s}^{2}+D*$ +  $\frac{1}{2} + D \cdot s + E$ ,
- − A, B, C, and D coefficients can constants or variables, but more complex expressions are not allowed.

− expression which shows control input can only be voltage or current.)

F*name* --- yes

G*name* --- yes\* (FREQ specification is not supported.

LAPLACE specification is supported only under the following conditions:

- $-$  transfer function can be :  $\frac{A^*s + B}{2}$  $C^*s^2 + D^*s + E$ \*  $*_{s}^{2}$  +D  $*$ +  $\frac{1}{2} + D \cdot s + E$ ,
- − A, B, C, and D coefficients can constants or variables, but more complex expressions are not allowed.
- − expression which shows control input can only be voltage or current.)
- H*name* --- yes
- I*name* --- yes\* (AC and DC specifications are not supported.)
- J*name* --- yes

K*name* --- no

L*name* --- yes\* (IC specification is not supported.)

M*name* --- yes N*name* --- yes

*Oname* --- yes

Q*name* --- yes

R*name* --- yes

- S*name* --- yes
- T*name* --- no
- Uname --- yes\* (MNTYMXDLY and IO LEVEL specification are not supported.)
- V*name* --- yes\* (AC and DC specifications are not supported.)
- W*name* --- yes
- X*name* --- yes\* (TEXT specification is not supported.)

## A10.4.2. Limitations of commands for simulation control

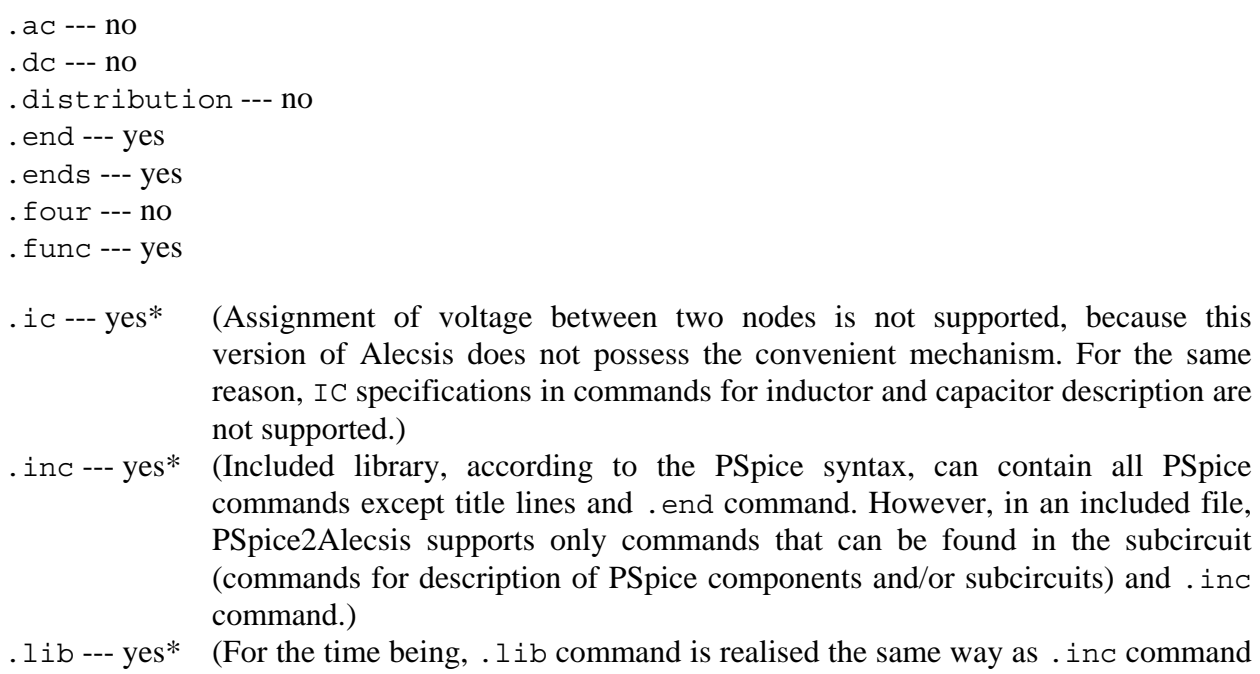

- as #include preprocessor command.)

```
.loadbias --- no 
.mc --- no 
.model --- yes 
.nodeset --- no 
.noise --- no 
.op --- no 
.options --- yes* (Only temperature parameter is supported.) 
.param --- yes 
.plot --- no 
.print --- yes* (See example for .print command in the section A10.3.2.) 
.probe --- yes* (See example for .probe command in the section A10.3.2.) 
.savebias --- no 
.sens --- no 
.step --- no 
.subckt --- yes* (OPTIONAL and TEXT specification are not supported.) 
.temp --- yes* (More than one temperature value is not supported, because Alecsis does 
                     not possess the convenient mechanism to repeat simulation.) 
.tf --- no 
.tran --- yes* (no_print parameter is not supported, 
                     UIC specification is not supported. 
.watch --- no 
.wcase --- no 
.width --- no 
.text --- no
```
## A10.4.3. General limitations

- At conversion, capital letters become small ones (small letters stay the same).
- In AleC++, characters ' $\zeta$ ', '\*', and '/' cannot be used in names of variables and nodes. For that reason, when PSpice2Alecsis reads such signs, it converts them into '\_dollar\_', '\_percentage\_', '\_slash\_', and '\_star\_', respectively.
- Voltage between two nodes cannot be initialised in this version of Alecsis (only node votlage with respect to ground node can be initialzied). It means that the command

 $i \in V(1, 2) = 5.0v$ .

cannot be realised in IC specification in L*name* and C*name* commands.

- Connection of text lines using '+' sign is not made possible for every command. For instance, in .subckt command, it is not supported that each node name can be found in separate line. The same applies to STIM specification of U*name* command.
- PSpice2Alecsis does not recognise line comment in lines that are the continuation of the previous ones (beginning with '+')
- PSpice2Alecsis does not allow usage of following keywords as names of variables and nodes: TIMSTEP, MNTYMXLY and IO\_LEVEL
- PSpice2Alecsis does not allow usage of keyword FILE as the name of a variable or a node in X*name* and .subckt commands.